# THOMSON REUTERS EIKON

# DATASTREAM FOR OFFICE (DFO) – VBA COMMANDS

# **DFO 3.0 app in Eikon**

### **Data Requests**

Public methods in the underlying API are now available to refresh formula using VBA macros - this includes methods to refresh selected formula/active worksheet/active workbook.

 *Application.COMAddIns("PowerlinkCOMAddIn.COMAddIn").Object.RefreshSelection* 

 *Application.COMAddIns("PowerlinkCOMAddIn.COMAddIn").Object.RefreshActiveSheet*

 *Application.COMAddIns("PowerlinkCOMAddIn.COMAddIn").Object.RefreshWorkbook*

If the selected range contains DSGRID and TF(deal Analytics), it is currently refreshing both the formulas, but not other TF formulas.

#### **The User Created Time Series (UCTS) template sheets**

This public method will reset the template sheet removing all the dates, the header block and the values  *btnReset\_Click*

- This public method will upload all the series in the template.
- *CustomUpload*
- This public method will set the date range in the template.

 *CustomSetDateRange*

This public method will delete the UCTS in the selected mnemonics range (without a confirmation dialog) – available in Eikon 4.043 and later.

 *DeleteSelectedUCTS*

## **Navigator buttons – Eikon 4.032 and later**

This public method will display the navigator interface and return the selected series to the cell that has the focus.  *Application.COMAddIns("DFOAddInExcel2010").Object.Navigator("Series", "category Id", "Row\_wise")*

This public method will display the navigator interface and return the selected datatype to the cell that has the focus.  *Call Application.COMAddIns("DFOAddInExcel2010").Object.Navigator("Datatype", "", "Column\_wise")*

The following are the category Ids –

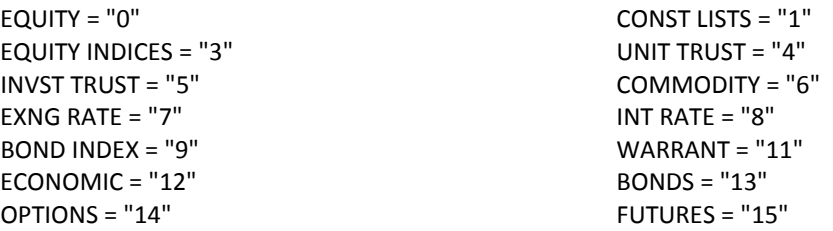

Alternative a "Search Reference" in the Category ID fieldto display the results of a specific search – for example to see the CPI series Key Indicator explorer - use "*c3Vic2V0PWV4cDElN2MxMi00NTkxJTdjTSUyM0NPTlBSQ1glN2NOJTdjJTdj0*" There are the following orientation options -

Column\_wise - displays several select series/datatypes in a column

Row\_wise - displays several select series/datatypes in a row

isRIC - set to TRUE to return the RIC, and FALSE to return the Datastream code/mnemonic (should be FALSE for datatypes).

For example:- RequestType = "Series" CatergoryID = "1" Orientation = "COLUMN\_WISE" isRic = "FALSE" ThisWorkbook.Sheets("Data").Range("A2").Select Call Application.COMAddIns("PowerlinkCOMAddIn.COMAddIn").Object.Navigator(RequestType, CatergoryID, Orientation, isRic)

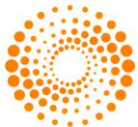

**THOMSON REUTERS"** 

# **DFO 2.1 152 and later**

#### **Data Requests**

Public methods in the underlying API are now available to refresh formula using VBA macros - this includes methods to refresh selected formula/active worksheet/active workbook.

*Application.COMAddIns("DFOAddInExcel2010").Object.RefreshSelection Application.COMAddIns("DFOAddInExcel2010").Object.RefreshActiveSheet Application.COMAddIns("DFOAddInExcel2010").Object.RefreshWorkbook* For 2007 machines Prog id has to be changed to DFOAddInExcel2007, 2013 - DFOAddInExcel2013 and 2016 - DFOAddInExcel2016.

# **DFO 2.1 181**

# **The User Created Time Series (UCTS) template sheets**

This public method will reset the template sheet removing all the dates, the header block and the values. *btnReset\_Click* This public method will upload all the series in the template.

*CustomUpload* 

#### **Navigator buttons**

This public method will display the navigator interface and return the selected series to the cell that has the focus. *Application.COMAddIns("DFOAddInExcel2010").Object.Navigator("Series", "category Id", "Row\_wise")* This public method will display the navigator interface and return the selected datatype to the cell that has the focus. *Call Application.COMAddIns("DFOAddInExcel2010").Object.Navigator("Datatype", "", "Column\_wise")* Where -

Column\_wise - displays several select series/datatypes in a column Row\_wise - displays several select series/datatypes in a row

The following are the category Ids –

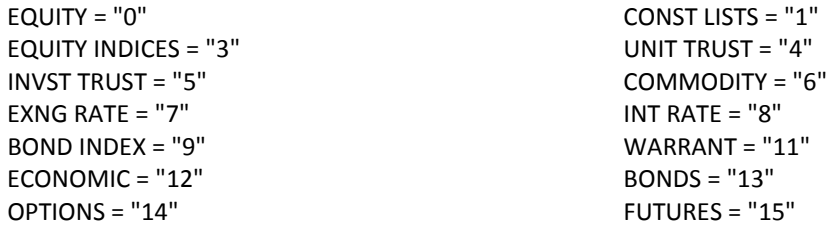

For 2007 machines Prog id has to be changed to DFOAddInExcel2007, 2013 - DFOAddInExcel2013 and 2016 - DFOAddInExcel2016

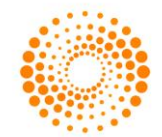